## **แนวทางการดำเนินงานตามโครงการจัดสรรเงินอุดหนุนนักเรียนยากจนพิเศษแบบมีเงื่อนไข (นักเรียนทุนเสมอภาค) ภาคเรียนที่ 2 ปีการศึกษา 2563 ครั้งที่ 1**

## \*\*\*\*\*\*\*\*\*\*\*\*\*\*\*\*\*\*\*\*\*

โรงเรียนมีกิจกรรมที่ต้องดำเนินการตามปฏิทินที่ กสศ. กำหนด **ภายในวันที่ 9 ธันวาคม 2563 ภายในเวลา 16.30 น.** ดังนี้

# **กลุ่มที่ A** สำหรับนักเรียนกลุ่มเก่าที่ได้รับทุนต่อเนื่อง

## **1. ดำเนินการในระบบปัจจัยพื้นฐานนักเรียนยากจน**

สำหรับนักเรียนกลุ่มเก่าที่ได้รับทุนต่อเนื่อง (ถ้ามี) ถ้าไม่มีให้ไปดำเนินการในกลุ่มที่ 2 คือ นักเรียนกลุ่มใหม่ ถ้า นักเรียนกลุ่มใหม่ไม่มี ไม่ต้องดำเนินการใด ๆ ในระบบคัดครองยากจน ในภาคเรียน 2/2563

เข้าให้ระบบฯ คัดกรองยากจน ที่เว็บไซต์ https://cct.thaieduforall.org/ เข้าด้วย user ของคุณครู โดยตรง หรือ เข้าด้วย User ของ admin โรงเรียนแล้วเปลี่ยนบทบาทเป็น "ครู" ดังภาพ

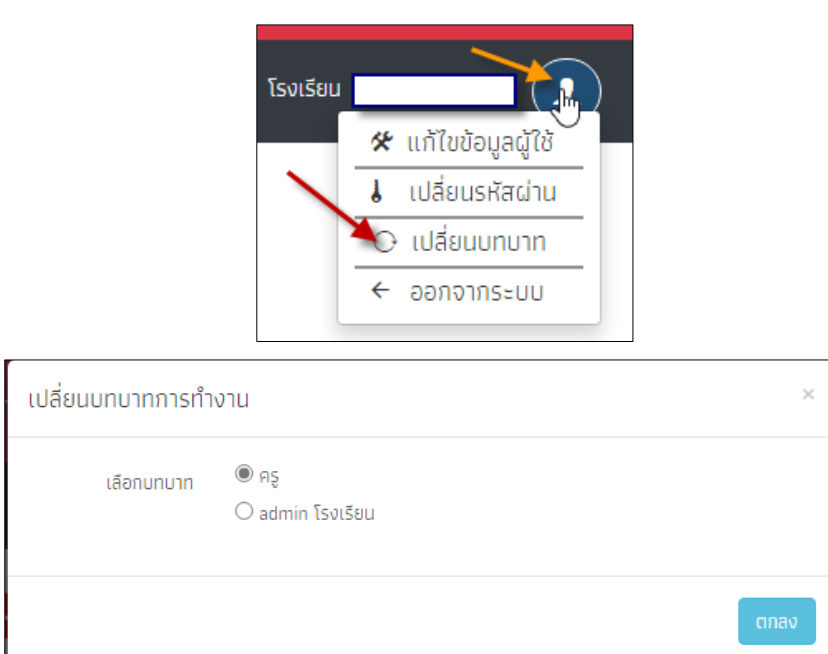

#### แล้วเลือก "คัดกรองนักเรียนยากจน" ดังภาพ

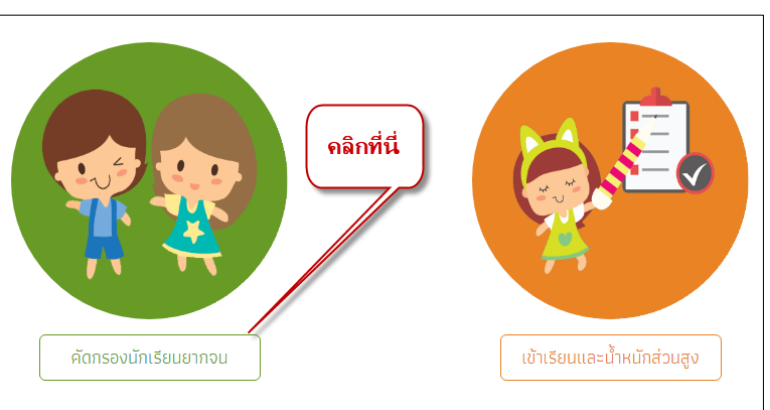

1. กิจกรรมที่โรงเรียนต้องดำเนินการในระบบปัจจัยบันพื้นฐานยากจน สำหรับนักเรียนกลุ่มเก่า มีดังนี้

1.1 กิจกรรมที่ 1 ตรวจสอบ/แก้ไขข้อมูลผู้ปกครองให้เป็นปัจจุบัน (ใช้ User ของ "ครู") โดยเลือกเมนู "นร.กลุ่มเก่า->แก้ไขข้อมูล 1/2563" จากจากนั้น เลือกชั้น เลือกห้อง โดยให้โรงเรียนไล่เรียง ดำเนินการทุกชั้น ทุกห้อง ทุกคน

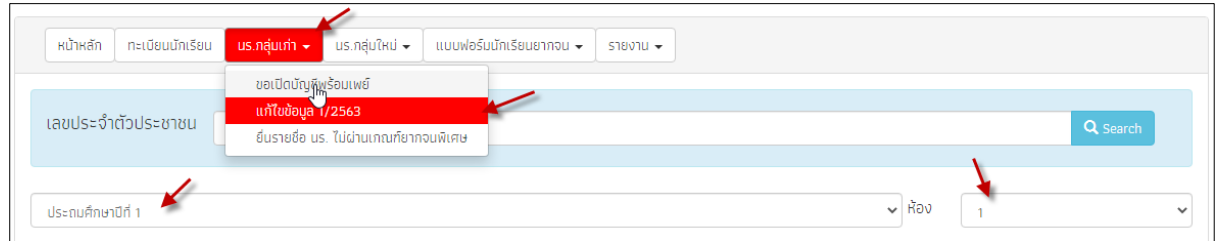

จากนั้นให้คลิกปุ่มแก้ไข ของนักเรียนแต่ละคน ทุกชั้น ทุกห้อง ทุกคน (เท่าที่แสดงใน ระบบ) แล้วตรวจสอบ และ/หรือแก้ไขข้อมูลผู้ปกครองของนักเรียนแต่ละคน แล้วกดปุ่มบันทึก ดังภาพ

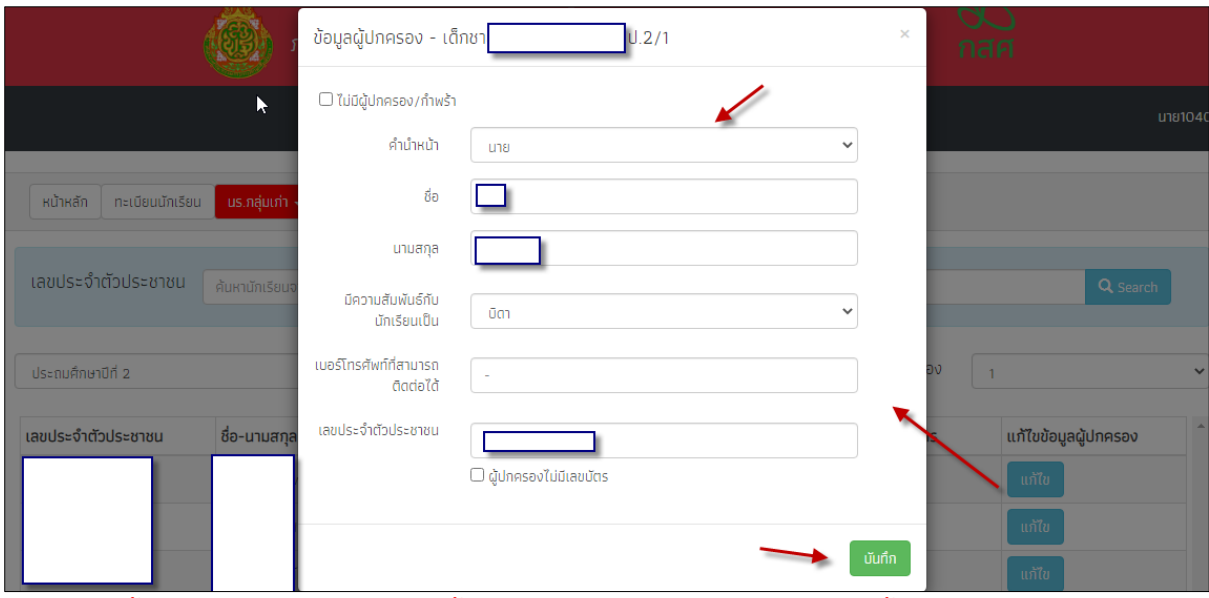

หมายเหตุ ขั้นตอนแก้ไขข้อมูลผู้ปกครองนี้ โรงเรียนอาจจะไปทำในคราวเดียวกับขั้นตอนเปิดพร้อมเพย์ก็ได้

1.2 กิจกรรมที่ 2 ดำเนินการให้นักเรียนเปิดบัญชีพร้อมเพย์ที่ผูกกับเลขประชาชน ตาม เงื่อนไขของ กสศ. (เฉพาะ ธนาคาร ออมสิน และธนาคาร ธกส.) แก้ไขช่องทางการรับเงินค่าครองชีพ **ขั้นตอน และรายละเอียดตามเอกสารแนบท้าย (ขั้นตอนการเปิดบัญชีเงินฝากขั้นพื้นฐานและพร้อมเพย์ของนักเรียน ทุนเสมอภาค)** ซึ่งการเปิดพร้อมเพย์ให้เป็นไปตามที่โรงเรียนเห็นสมควรและสะดวก ถ้าไม่เปิดบริการพร้อมเพย์ นักเรียนสามารถรับเงินสดที่โรงเรียนได้ตามเดิม

1.3 กิจกรรมที่ 3 ดำเนินการแจ้งรายชื่อนักเรียนยากจนที่ไม่ผ่านเกณฑ์ "ยากจนพิเศษ" ที่ โรงเรียนเห็นสมควรได้รับการช่วยเหลือและเงินอุดหนุนฯ เพื่อ กสศ. เก็บข้อมูลดังกล่าวนำไปวิเคราะห์ต่อไป ใช้ User ของ "ครู" โดยเลือก เมนู "นร.กลุ่มเก่า -> ยื่นรายชื่อ นร. ไม่ผ่านเกณฑ์ยากจนพิเศษ" ดังภาพ

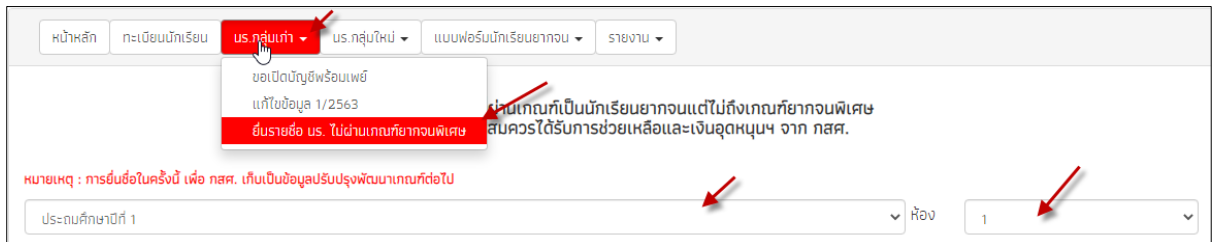

จากนั้นให้เลือกนักเรียนตามชั้น ห้อง แต่ละคน (เท่าที่แสดงในระบบฯ) แล้วระบุความเห็นของโรงเรียน สำหรับนักเรียนแต่ละคน จนครบทุกคน ทุกชั้น ทุกห้อง (เท่าที่แสดงในระบบฯ) ดังภาพ

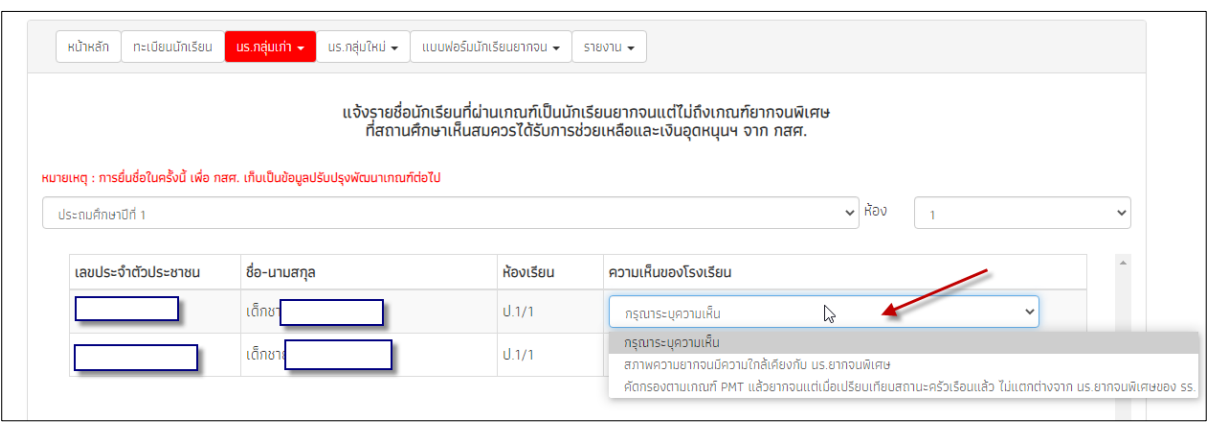

# **2 สำหรับนักเรียนกลุ่มเก่าที่ได้รับทุนต่อเนื่อง ให้ดำเนินการใน ระบบจัดเก็บข้อมูลนักเรียน (DMC) ซึ่งจะปิดระบบในวันที่ 9 ธันวาคม 2563 เวลา 16.30 น. ดังนี้**

\*\*\*\*\*\*\*\*\*\*\*\*\*\*

2.1 กิจกรรมที่ 1 ยืนยันตัวตนและเลือกประเภทความด้อยโอกาส "ยากจน" นักเรียนกลุ่ม เก่าที่ได้รับทุนต่อเนื่อง

2.2 กิจกรรมที่ 2 ตรวจสอบและยืนยันชื่อ-นามสกุล เลขประจำตัวประชาชน ของนักเรียนให้

ถูกต้อง

2.3 กิจกรรมที่ 3 กรณีต้องการยกเลิกทุนเสมอภาค ต้องยกเลิกผ่านต้นสังกัดเท่านั้น คือ โรงเรียน ซึ่งการยกเลิกทุนนี้ จะทำให้นักเรียนเสียสิทธิ์ทั้งเงินอุดหนุนปัจจัยพื้นฐานนักเรียนยากจน (ของ สพฐ.) และทุนเสมอภาค (ของ กสศ.) ซึ่งทำได้โดยแก้ไขความด้อยโอกาสนั่นเอง ซึ่งต้องระมัดระวังและตรวจสอบให้ รอบคอบ

> \*\*\*เสร็จสิ้นกิจกรรมสำหรับนักเรียกลุ่มเก่าที่ได้รับทุนต่อเนื่อง\*\*\*\*\*\* \*\*\*ต้องดำเนินการให้แล้วเสร็จภายในวัน 9 ธค 63 เวลา 16.30 น.\*\*\*\* \*\*\*\*\*\*\*\*\*\*\*\*\*\*\*\*\*\*\*\*\*\*\*\*\*\*\*\*\*\*\*\*\*\*\*\*\*\*\*\*\*\*\*\*\*\*\*\*\*\*\*\*\*\*\*\*\*\*\*\*\*\*\*\*\*\*\*\*\*\*\*

# **กลุ่มที่ B สำหรับนักเรียนกลุ่มใหม่**

โรงเรียนวางแผนการลงพื้นที่เยี่ยมบ้านและสำรวจข้อมูลนักเรียนยากจน ดังนี้

1. กิจกรรมที่ 1 ครูประจำชั้นลงพื้นที่เยี่ยมบ้านตามแบบขอรับเงินอุดหนุนฯ (\*นร.01) ได้แก่ นักเรียน ดังต่อไปนี้

- นักเรียนที่เคยได้รับเงินอุดหนุนปัจจัยพื้นฐานนักเรียนยากจน ครบ 3 ปี ต่อเนื่อง (ตั้งแต่

พ.ศ. 2560)

- นักเรียนทุนเสมอภาคกลุ่มเก่าที่มีการย้ายสถานศึกษา
- นักเรียนที่เคยสมัครขอรับเงินอุดหนุนนักเรียนยากจนแล้วไม่ผ่านเกณฑ์การคัดกรองนักเรียน

ยากลบ

- นักเรียนที่ไม่เคยสมัครขอรับเงินอุดหนุนนักเรียนยากจน (ทุกระดับชั้น ตั้งแต่ระดับอนุบาล จนถึง มัธยมศึกษาตอนต้น)

2. กิจกรรมที่ 2 admin โรงเรียนเตรียมข้อมูลนักเรียนยากจน ดำเนินการจัดทำข้อมูลผ่านระบบ DMC

<u>3. กิจกรรมที่ 3</u> โรงเรียนยืนยันตัวตนและเลือกประเภทความด้อยโอกาส "ยากจน" นักเรียกลุ่มใหม่ ตามข้อมูลการลงพื้นที่เยี่ยมบ้าน ผ่านระบบ DMC

หมายเหตุ การเปิดพร้อมเพย์ นักเรียกลุ่มใหม่หากต้องการเปิดให้เปิดได้หลังวันที่กสศ. ประกาศ รายชื่อนักเรียนทุนที่ผ่านเกณฑ์ PMT คือ วันที่ 31 มกราคม 2563

> \*\*\*เสร็จสิ้นกิจกรรมสำหรับนักเรียกลุ่มใหม่\*\*\*\*\*\* \*\*\*ต้องดำเนินการให้แล้วเสร็จภายในวัน 9 ธค 63 เวลา 16.30 น.\*\*\*\* \*\*\*\*\*\*\*\*\*\*\*\*\*\*\*\*\*\*\*\*\*\*\*\*\*\*\*\*\*\*\*\*\*\*\*\*\*\*\*\*\*\*\*\*\*\*\*\*\*\*\*\*\*\*\*\*\*\*\*\*\*\*\*\*\*\*\*\*\*\*\*

\*แบบ นร 01 สามารถโหลดได้ที่หน้าแรกมุมซ้ายล่างของเว็บคัดกรองฯ https://cct.thaieduforall.org/

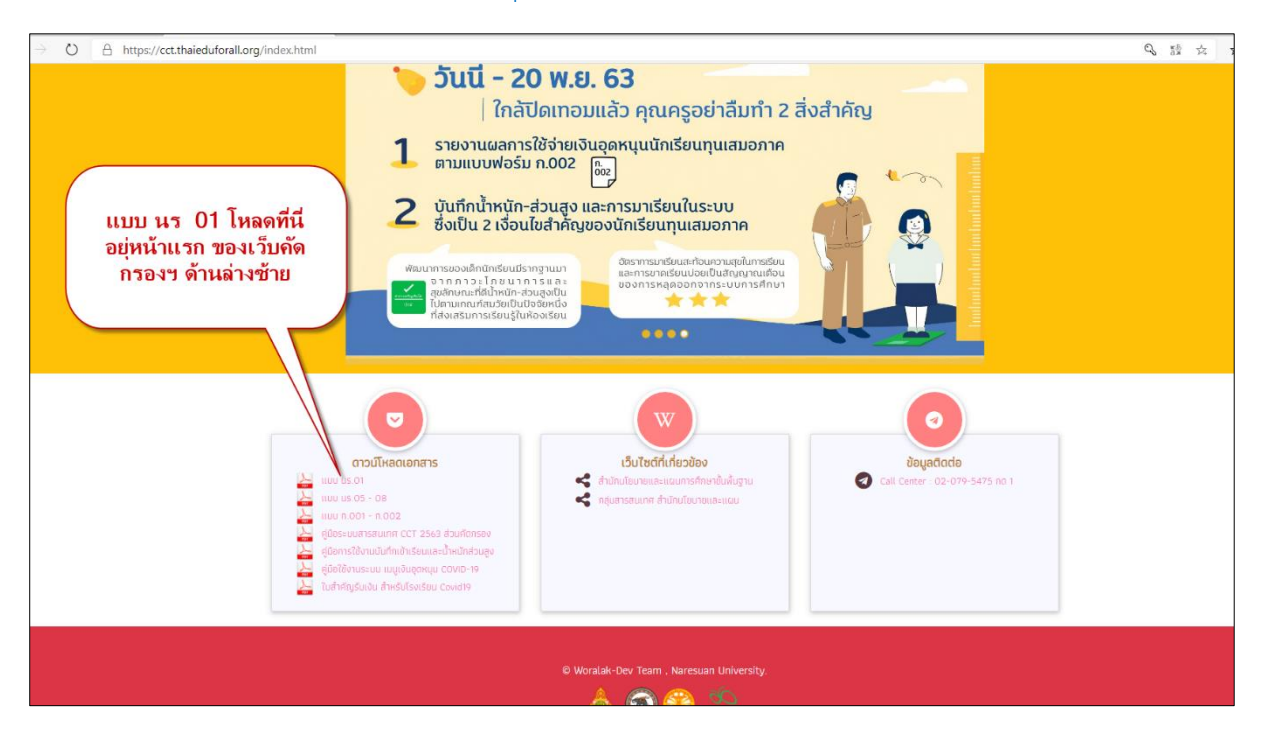

## **ขั้นตอนการเปิดบัญชีเงินฝากขั้นพื้นฐานและพร้อมเพย์ของนักเรียนทุนเสมอภาค**

- -(เปิดบัญชีขั้นต่ำ 0 บาท) ธนาคารออมสิน และธกส. สำหรับนักเรียนกลุ่มเดิม
- ดำเนินการได้ตั้งแต่วันนี้ถึงวันที่ 9 ธันวาคม 2563

. เงื่อนไขการเปิดบัญชีเงินฝากขั้นพื้นฐานของนักเรียนทุนเสมอภาค

- ต้องเป็นนักเรียนทุนเสมอภาคของ กสศ. และมีอายุเกิน 7 ปีบริบูรณ์ขึ้นไปเท่านั้น
- การเปิดบัญชีธนาคารต้องผูกบัญชีพร้อมเพย์ด้วยเลขประจำตัวประชาชนของนักเรียนทุนเสมอภาคเท่านั้น
- 1. เข้าเว็บไซต์ปัจจัยพื้นฐานนักเรียนยากจน https://cct.thaieduforall.org/
- 2. เข้าระบบด้วย User แอดมิน รร เลือก "จัดการข้อมูล -> ข้อมูลการเปิดบัญชี"

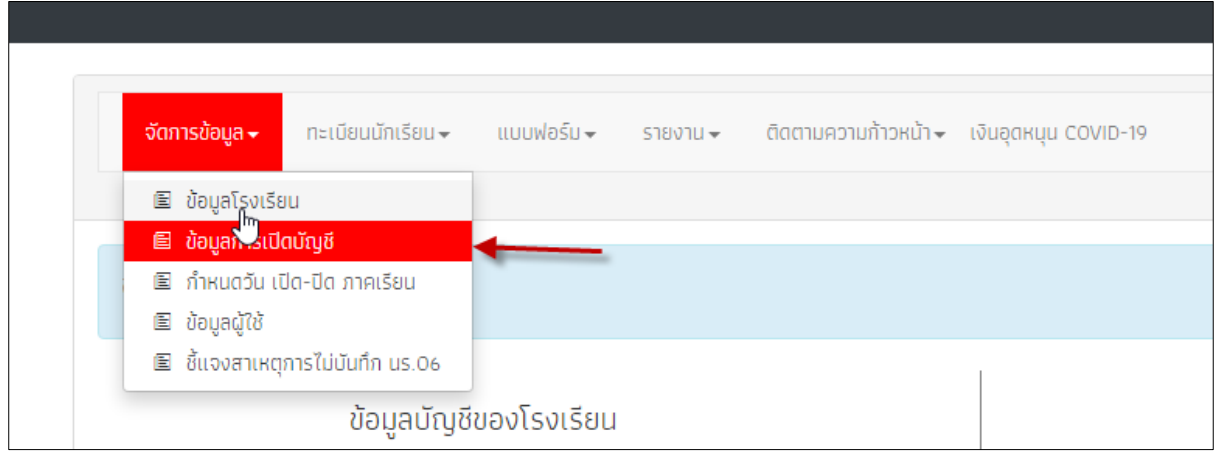

3. จากนั้นเลือก ที่ฝั่งข้อมูลบัญชีพร้อมเพย์ของนักเรียน แล้วเลือก ธนาคาร และสาขา แล้วกดปุ่มบันทึก

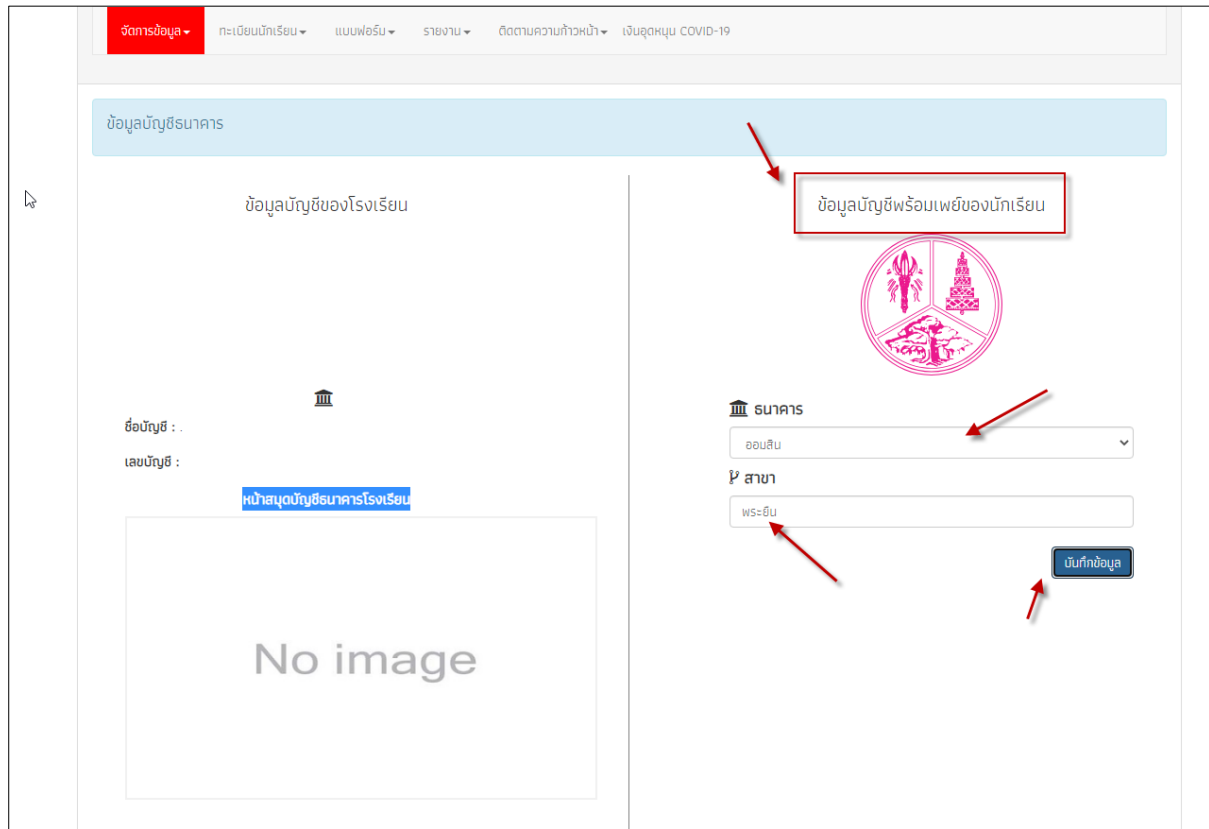

4. จากข้อ 3 สลับบทบาทจาก admin โรงเรียนเป็น บทบาทครูหรือเข้าระบบฯ ด้วย User โดยตรงก็ได้

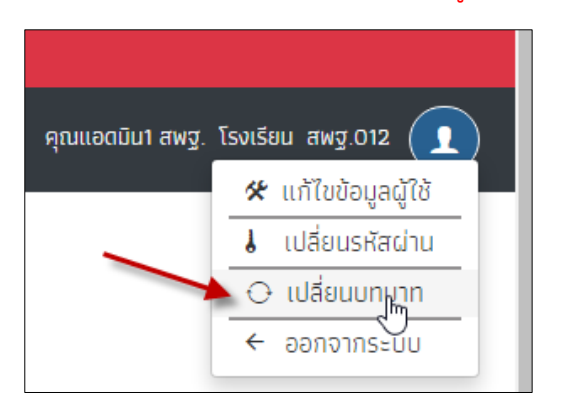

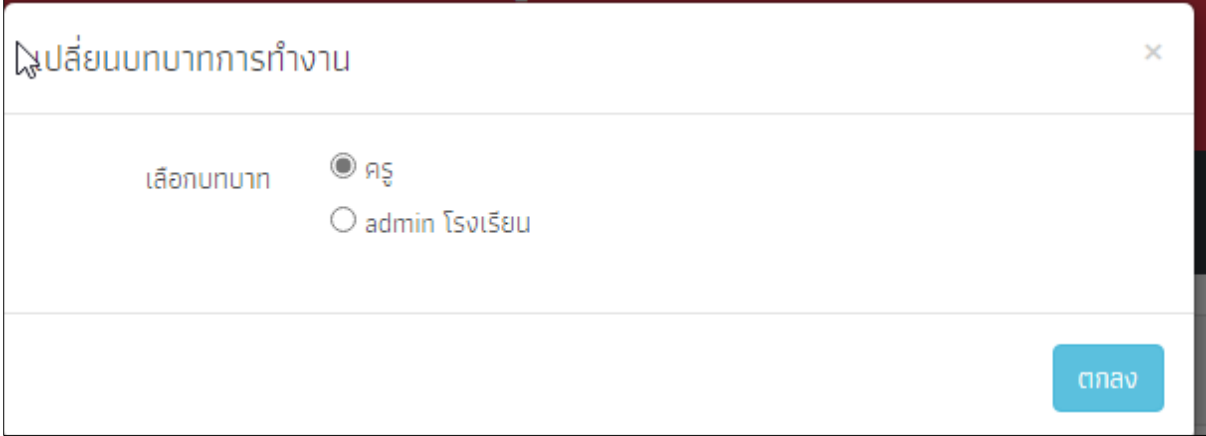

5. ที่แท๊บ "แบบขอเปิดบัญชี" ให้เลือกพิมพ์เพื่อนำเอกสารขอเปิดบัญชีพพร้อมเพย์ไปแจ้งกับธนาคารสำหรับ นักเรียนที่ต้องการรับเงินผ่านบัญชีพร้อมเพย์ของตนเอง

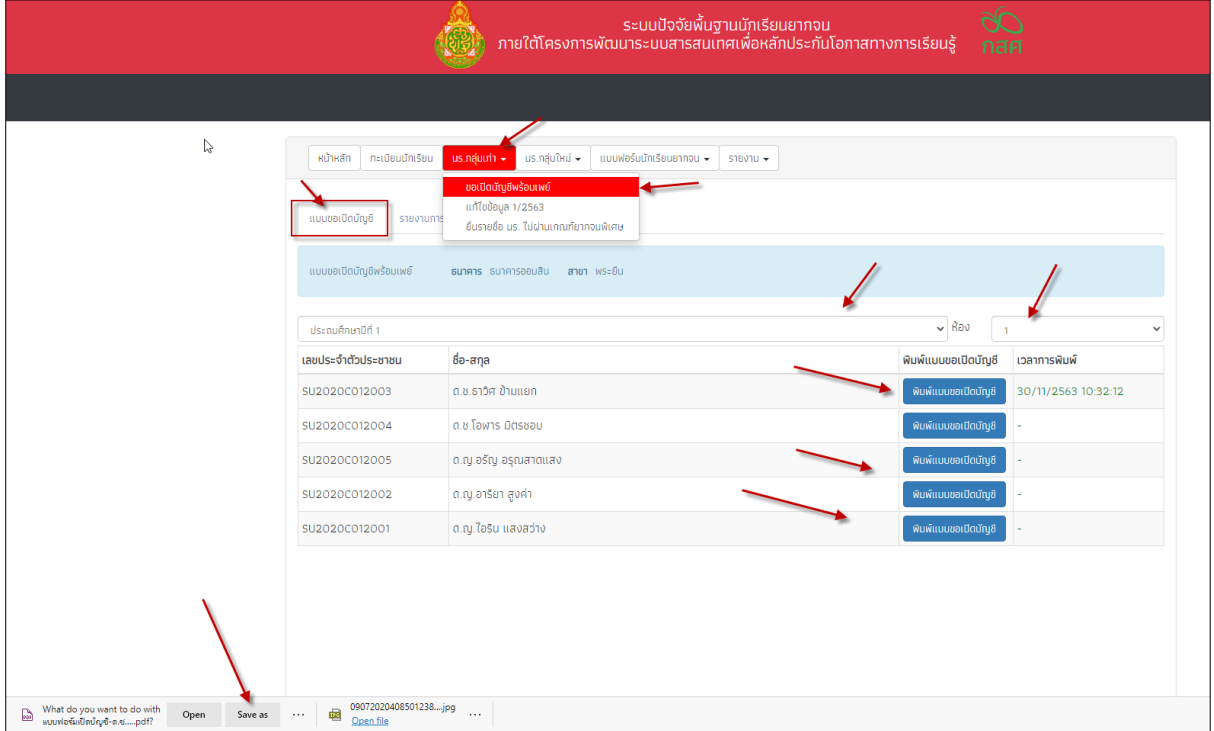

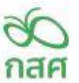

แบบขอเปิดบัญชีนักเรียนทุนเสมอภาค

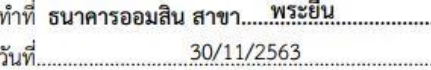

เรื่อง ขอเปิดบัญชีเผื่อเรียก/ลงทะเบียนใช้บริการพร้อมเพย์ (PromptPay) ที่ผูกกับเลขที่บัตรประจำตัวประชาชน เรียน ผู้จัดการธนาคารออมสิน

อ้างถึง บันทึกธนาคารออมสิน เลขที่ ผง.776/2563 ลว.23 มิถุนายน 2563

ด้วยกองทุนเพื่อความเสมอภาคทางการศึกษา (กสศ.) เป็นหน่วยงานของรัฐ จัดตั้งขึ้นตามพระราชบัญญัติ กองทุนเพื่อความเสมอภาคทางการศึกษา พ.ศ.2561 เพื่อช่วยเหลือผู้ขาดแคลนทุนทรัพย์ ลดความเหลื่อมล้ำทางการ ศึกษา และเสริมสร้างและพัฒนาคุณภาพและประสิทธิภาพครู ซึ่งมาตรา 5 (2) กำหนดให้กองทุนให้ความช่วยเหลือ ส่งเสริม พัฒนา และสนับสนุนเงินและค่าใช้จ่ายให้แก่เด็กและเยาวชนซึ่งขาดแคลนทุนทรัพย์หรือด้อยโอกาสและผู้ ด้อยโอกาสจนสำเร็จการศึกษาขั้นพื้นฐาน กสศ.จึงได้จัดทำโครงการจัดสรรเงินอุดหนุนนักเรียนยากจนพิเศษแบบมี เงื่อนไขขึ้น อนึ่งเพื่อให้การบริหารจัดการเป็นไปอย่างถูกต้องและเหมาะสม จึงมีความประสงค์ให้ทางธนาคารออมสิน ดำเนินการให้กับนักเรียนทุนเสมอภาค ดังนี้

- 1. เปิดบัญชีเงินฝากเผื่อเรียกให้กับนักเรียนทุนเสมอภาคโดยไม่กำหนดวงเงินขั้นต่ำในการเปิดบัญชี (กรณีที่นักเรียนมีบัญชีอยู่แล้วไม่จำเป็นต้องเปิดบัญชีใหม่ สามารถใช้บัญชีที่มีอยู่ได้)
- 2. ยกเว้นค่าธรรมเนียมการรักษาบัญชี (นักเรียนอายุไม่เกิน 20 ปี)
- 3. ลงทะเบียนใช้บริการพร้อมเพย์ (PromptPay) ที่ผูกกับเลขที่บัตรประจำตัวประชาชน

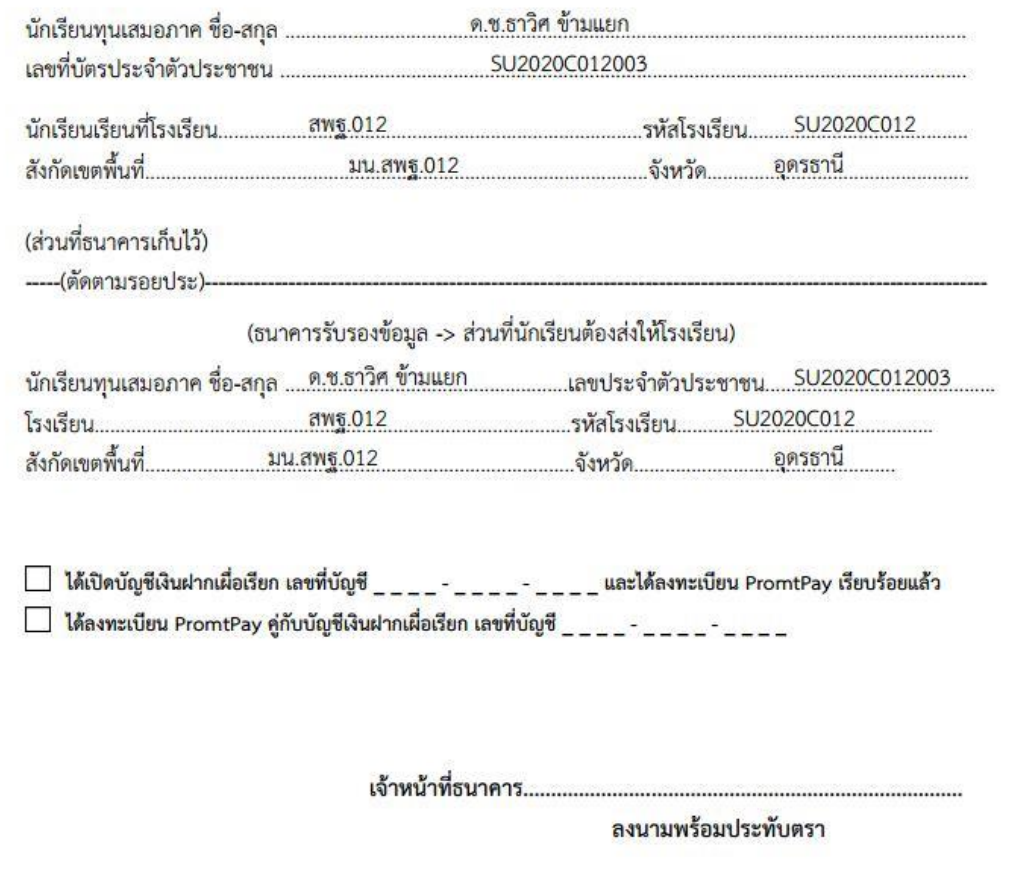

6. ถ้าเปิดบัญชีฯ จากธนาคารเสร็จแล้ว ให้ติ๊กสำหรับนักเรียนที่เปิดพร้อมเพย์ได้ เพื่อจะได้ไปเลือกช่องทางการ รับเงินผ่านพร้อมเพย์ในเมนู แก้ไขข้อมูล

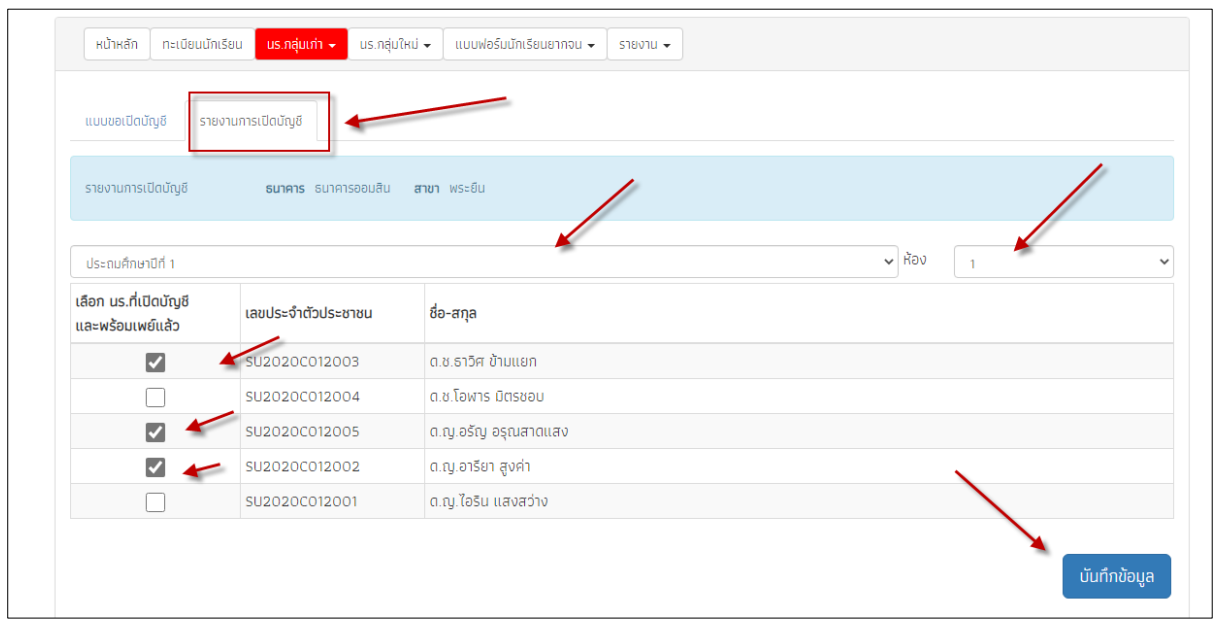

7. ดูข้อมูล และแก้ไขข้อมูลผู้ปกครองดังภาพ

หมายเหตุ นักเรียนคนไหนมี ข้อมูลบัญชีธนาคาร (ปุ่มสีเขียว "ดูข้อมูล") หมายถึงรับเงินช่องทางพร้อมเพย์ ถ้า ไม่มีปุ่มนี้ หมายถึง รับเงินสดที่โรงเรียน

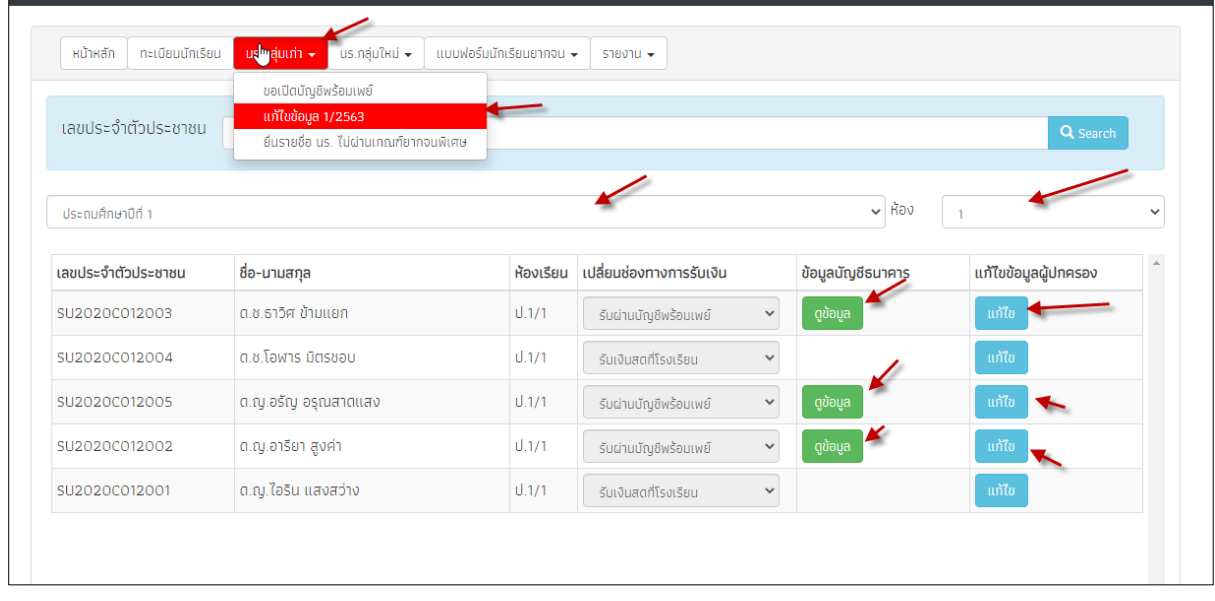

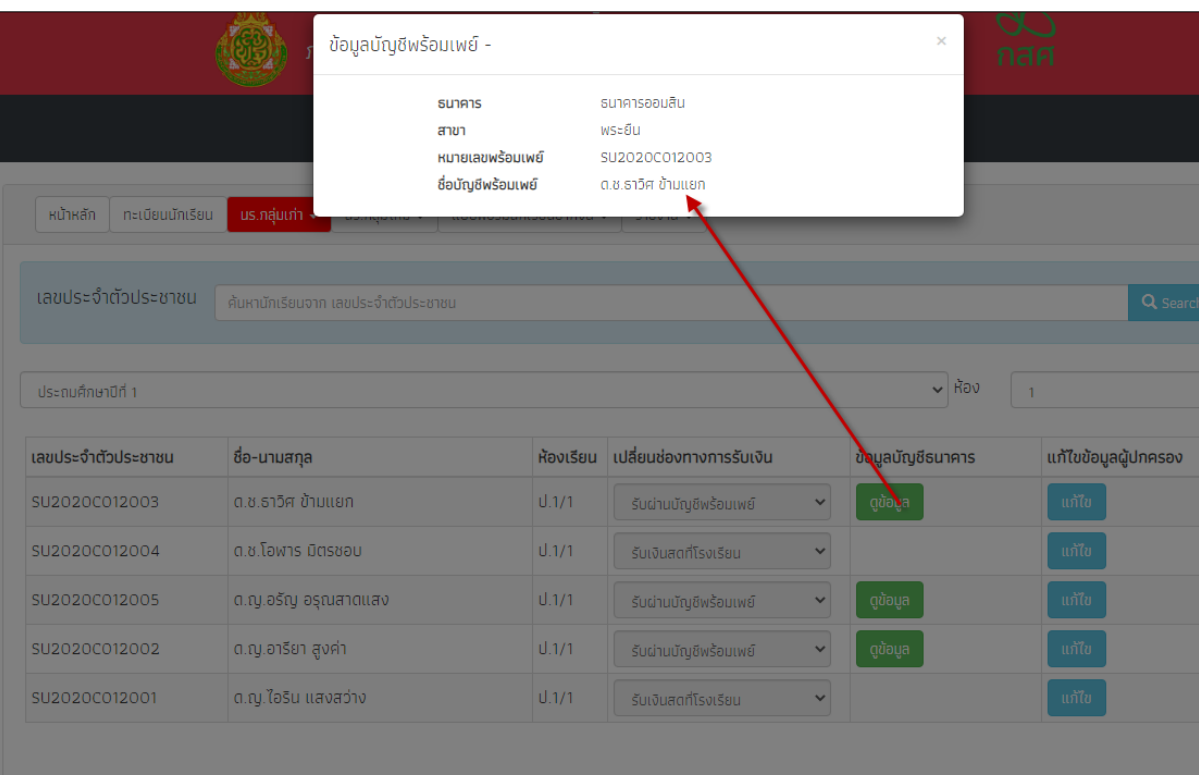

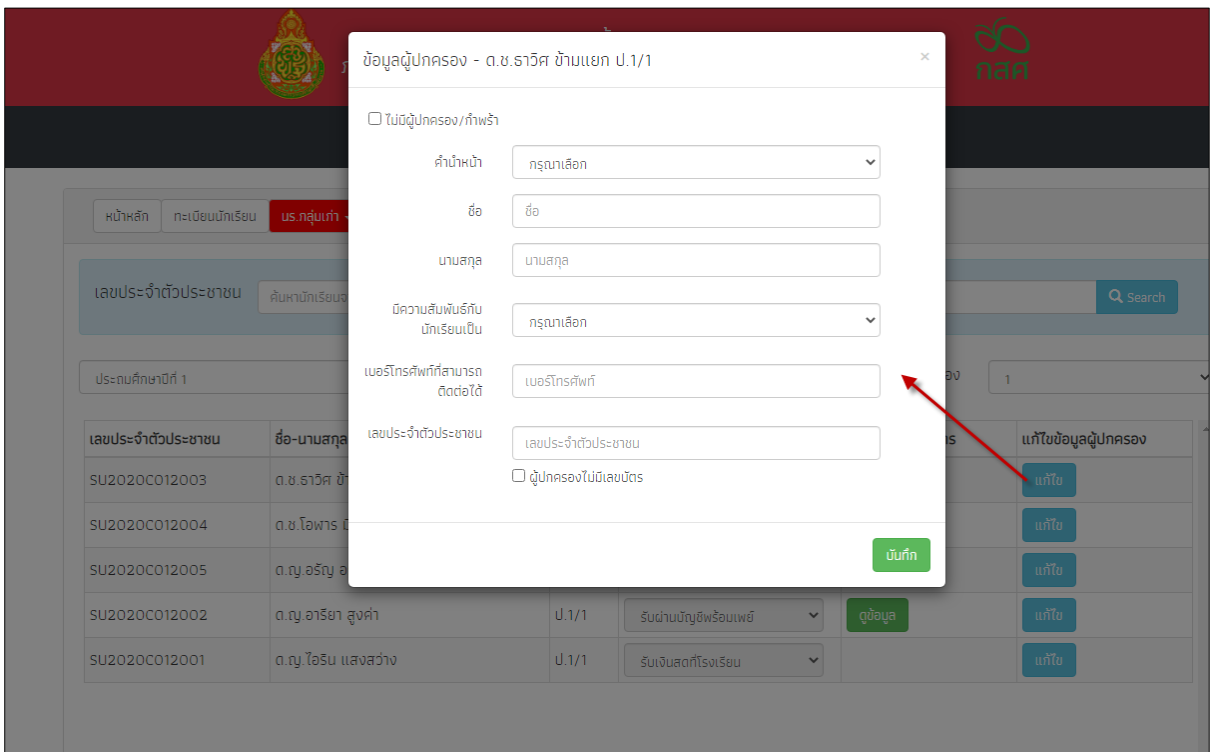

\*\*\*\*\*\*\*\*\*\*\*\*\*\*\*\*\*\*\*